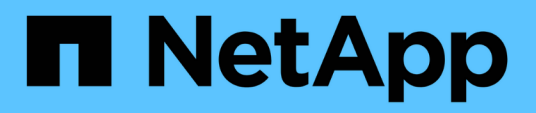

## **Administrar la configuración avanzada de SMI-S Provider**

NetApp SMI-S Provider

NetApp October 04, 2023

This PDF was generated from https://docs.netapp.com/es-es/smis-provider/concept-manage-smi-sagent-advanced-settings-overview.html on October 04, 2023. Always check docs.netapp.com for the latest.

# **Tabla de contenidos**

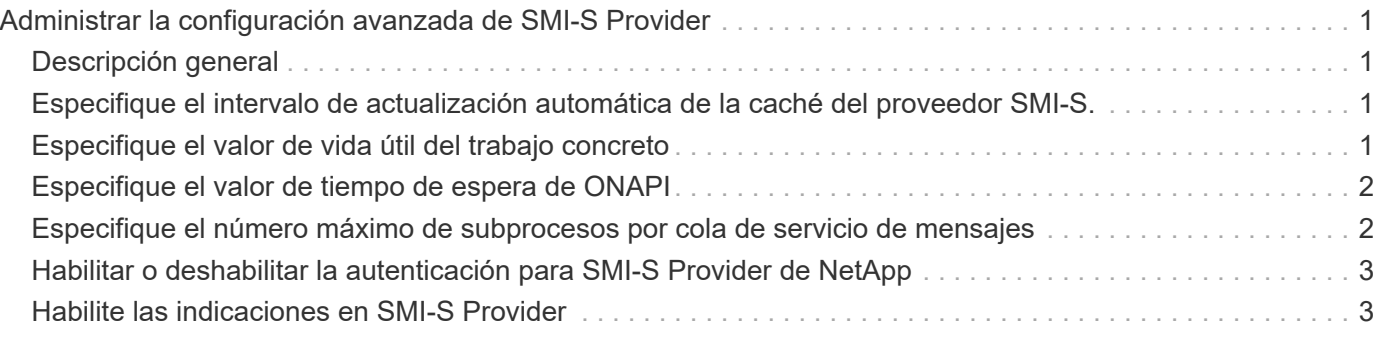

# <span id="page-2-0"></span>**Administrar la configuración avanzada de SMI-S Provider**

# <span id="page-2-1"></span>**Descripción general**

Puede gestionar la configuración avanzada de SMI-S Provider, como especificar el intervalo de actualización de caché de SMI-S, el tiempo de espera de ONAPI y el número máximo de subprocesos por cola de servicio de mensajes.

### <span id="page-2-2"></span>**Especifique el intervalo de actualización automática de la caché del proveedor SMI-S.**

De forma predeterminada, SMI-S Provider recupera automáticamente información de los sistemas de almacenamiento cada cinco minutos (300 segundos). Es posible configurar el intervalo de actualización automática de la caché (CACHE\_REFRESH\_SEC variable de entorno) a un valor de 300 a 86400 segundos (24 horas).

### **Antes de empezar**

- Ya debe tener credenciales de inicio de sesión como Administrador.
- Debe haber iniciado sesión en el sistema host como administrador.

### **Acerca de esta tarea**

Si desea actualizar manualmente el estado del sistema de almacenamiento en cualquier momento, puede utilizar la smis refresh comando.

### **Pasos**

- 1. Acceda al proveedor SMI-S de NetApp.
- 2. Cree una variable de entorno del sistema o del usuario denominada CACHE\_REFRESH\_SEC con el nuevo valor de intervalo de actualización (en segundos).

Para obtener información acerca de cómo crear variables de entorno, consulte la documentación de Windows.

3. Reinicie el servidor CIM:

```
smis cimserver restart
```
## <span id="page-2-3"></span>**Especifique el valor de vida útil del trabajo concreto**

SMI-S Provider realiza un seguimiento del progreso de las operaciones asincrónicas mediante la creación de *concreto Jobs*. Puede aumentar la vida útil del trabajo concreto desde el valor predeterminado de 60 minutos (3600 segundos) hasta un valor de 86400 segundos (24 horas).

### **Antes de empezar**

- Ya debe tener credenciales de inicio de sesión como Administrador.
- Debe haber iniciado sesión en el sistema host como administrador.

### **Paso**

1. Cree una variable de entorno del sistema o del usuario denominada JOB\_LIFETIME\_SEC con el nuevo valor de vida útil (en segundos).

Para obtener información acerca de cómo crear variables de entorno, consulte la documentación de **Windows** 

### <span id="page-3-0"></span>**Especifique el valor de tiempo de espera de ONAPI**

El proveedor SMI-S realiza llamadas API ONTAP (ONAPI) a los sistemas de almacenamiento. De forma predeterminada, el tiempo de espera de ONTAAPI es de 300 segundos. Puede configurar el tiempo de espera en un valor de 60 a 300 segundos.

### **Antes de empezar**

- Ya debe tener credenciales de inicio de sesión como Administrador.
- Debe haber iniciado sesión en el sistema host como administrador.

### **Paso**

1. Cree una variable de entorno del sistema o del usuario denominada ONTAPI\_TIMEOUT\_SEC con el nuevo valor de tiempo de espera (en segundos).

Para obtener información acerca de cómo crear variables de entorno, consulte la documentación de **Windows** 

### <span id="page-3-1"></span>**Especifique el número máximo de subprocesos por cola de servicio de mensajes**

De forma predeterminada, SMI-S Provider permite 80 subprocesos por cola de servicio de mensajes. Puede especificar el valor máximo de rosca de 1 a 5000. El aumento del número máximo de subprocesos puede afectar al rendimiento de la máquina con SMI-S Provider, por lo que debe considerar cuidadosamente si necesita aumentar este valor.

### **Antes de empezar**

- Ya debe tener credenciales de inicio de sesión como Administrador.
- Debe haber iniciado sesión en el sistema host como administrador.

#### **Acerca de esta tarea**

Si el archivo de seguimiento muestra muchas líneas de insufficient resources salida, debe aumentar el número de subprocesos en incrementos de 500.

Si establece el número máximo de subprocesos en menos de 20, utilice **cimcli -n root/ontap niall** el proveedor deja de responder y devuelve el Insufficient threadpool mensaje en el archivo de seguimiento. Si esto ocurre, debe aumentar el número de subprocesos en incrementos de 500 y, a continuación, reiniciar el proveedor.

### **Pasos**

- 1. Acceda al proveedor SMI-S de NetApp.
- 2. Cree una variable de entorno del sistema o del usuario denominada PEGASUS MAX THREADS PER SVC QUEUE con el nuevo valor de rosca máximo.

Para obtener información acerca de cómo crear variables de entorno, consulte la documentación de Windows.

3. Reinicie el servidor CIM:

```
smis cimserver restart
```
### <span id="page-4-0"></span>**Habilitar o deshabilitar la autenticación para SMI-S Provider de NetApp**

De forma predeterminada, la autenticación está habilitada para SMI-S Provider. Si la autenticación provoca errores en el sistema, puede deshabilitarlos opcionalmente. Si la autenticación se ha deshabilitado y desea volver a habilitarla, puede hacerlo.

### **Antes de empezar**

- Ya debe tener credenciales de inicio de sesión como Administrador.
- Ya debe haber iniciado sesión como administrador.
- Cualquier cliente, incluido System Center Virtual Machine Manager (SCVMM), debe estar conectado al proveedor mediante cimuser y cimpassword.

### **Pasos**

- 1. Acceda al proveedor SMI-S de NetApp.
- 2. Establezca la autenticación para SMI-S Provider:

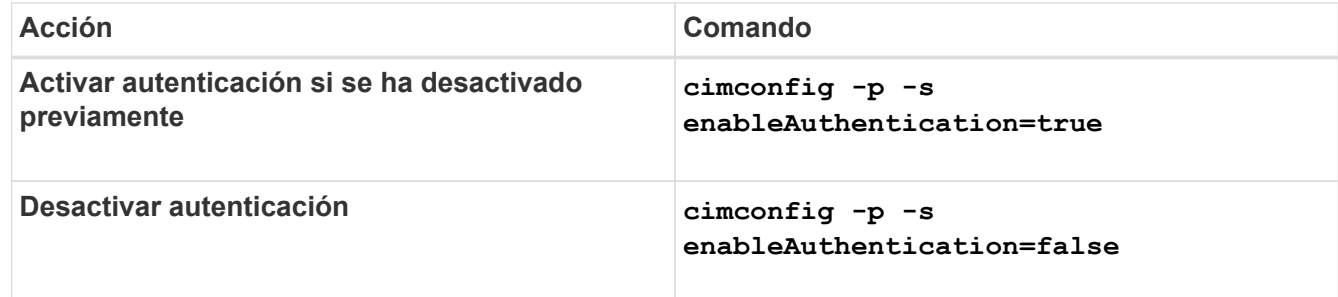

CIMOM no utiliza la autenticación de Windows.

3. Proveedor SMI-S de NetApp:

**smis cimserver restart**

### <span id="page-4-1"></span>**Habilite las indicaciones en SMI-S Provider**

Las indicaciones de alerta, cuota de sistema de archivos y ciclo de vida están

desactivadas de forma predeterminada. Puede activar estas indicaciones configurando la variable de entorno PEGASUS DISABLE INDICATIONS para false.

### **Antes de empezar**

- Ya debe tener credenciales de inicio de sesión como Administrador.
- Debe haber iniciado sesión en el sistema host como administrador.

#### **Acerca de esta tarea**

Cuando PEGASUS\_DISABLE\_INDICATIONS se establece en false, Después Alerta (ONTAP\_AlertIndication), cuota de sistema de archivos (ONTAP\_FSQuotaIndication), y las indicaciones de ciclo de vida están habilitadas en el proveedor SMI-S de NetApp.

### **Pasos**

- 1. Acceda al proveedor SMI-S de NetApp.
- 2. Ajuste la PEGASUS DISABLE INDICATIONS variable de entorno a. false.
- 3. Reinicie el servidor CIM:

**smis cimserver restart**

### **Información de copyright**

Copyright © 2023 NetApp, Inc. Todos los derechos reservados. Imprimido en EE. UU. No se puede reproducir este documento protegido por copyright ni parte del mismo de ninguna forma ni por ningún medio (gráfico, electrónico o mecánico, incluidas fotocopias, grabaciones o almacenamiento en un sistema de recuperación electrónico) sin la autorización previa y por escrito del propietario del copyright.

El software derivado del material de NetApp con copyright está sujeto a la siguiente licencia y exención de responsabilidad:

ESTE SOFTWARE LO PROPORCIONA NETAPP «TAL CUAL» Y SIN NINGUNA GARANTÍA EXPRESA O IMPLÍCITA, INCLUYENDO, SIN LIMITAR, LAS GARANTÍAS IMPLÍCITAS DE COMERCIALIZACIÓN O IDONEIDAD PARA UN FIN CONCRETO, CUYA RESPONSABILIDAD QUEDA EXIMIDA POR EL PRESENTE DOCUMENTO. EN NINGÚN CASO NETAPP SERÁ RESPONSABLE DE NINGÚN DAÑO DIRECTO, INDIRECTO, ESPECIAL, EJEMPLAR O RESULTANTE (INCLUYENDO, ENTRE OTROS, LA OBTENCIÓN DE BIENES O SERVICIOS SUSTITUTIVOS, PÉRDIDA DE USO, DE DATOS O DE BENEFICIOS, O INTERRUPCIÓN DE LA ACTIVIDAD EMPRESARIAL) CUALQUIERA SEA EL MODO EN EL QUE SE PRODUJERON Y LA TEORÍA DE RESPONSABILIDAD QUE SE APLIQUE, YA SEA EN CONTRATO, RESPONSABILIDAD OBJETIVA O AGRAVIO (INCLUIDA LA NEGLIGENCIA U OTRO TIPO), QUE SURJAN DE ALGÚN MODO DEL USO DE ESTE SOFTWARE, INCLUSO SI HUBIEREN SIDO ADVERTIDOS DE LA POSIBILIDAD DE TALES DAÑOS.

NetApp se reserva el derecho de modificar cualquiera de los productos aquí descritos en cualquier momento y sin aviso previo. NetApp no asume ningún tipo de responsabilidad que surja del uso de los productos aquí descritos, excepto aquello expresamente acordado por escrito por parte de NetApp. El uso o adquisición de este producto no lleva implícita ninguna licencia con derechos de patente, de marcas comerciales o cualquier otro derecho de propiedad intelectual de NetApp.

Es posible que el producto que se describe en este manual esté protegido por una o más patentes de EE. UU., patentes extranjeras o solicitudes pendientes.

LEYENDA DE DERECHOS LIMITADOS: el uso, la copia o la divulgación por parte del gobierno están sujetos a las restricciones establecidas en el subpárrafo (b)(3) de los derechos de datos técnicos y productos no comerciales de DFARS 252.227-7013 (FEB de 2014) y FAR 52.227-19 (DIC de 2007).

Los datos aquí contenidos pertenecen a un producto comercial o servicio comercial (como se define en FAR 2.101) y son propiedad de NetApp, Inc. Todos los datos técnicos y el software informático de NetApp que se proporcionan en este Acuerdo tienen una naturaleza comercial y se han desarrollado exclusivamente con fondos privados. El Gobierno de EE. UU. tiene una licencia limitada, irrevocable, no exclusiva, no transferible, no sublicenciable y de alcance mundial para utilizar los Datos en relación con el contrato del Gobierno de los Estados Unidos bajo el cual se proporcionaron los Datos. Excepto que aquí se disponga lo contrario, los Datos no se pueden utilizar, desvelar, reproducir, modificar, interpretar o mostrar sin la previa aprobación por escrito de NetApp, Inc. Los derechos de licencia del Gobierno de los Estados Unidos de América y su Departamento de Defensa se limitan a los derechos identificados en la cláusula 252.227-7015(b) de la sección DFARS (FEB de 2014).

#### **Información de la marca comercial**

NETAPP, el logotipo de NETAPP y las marcas que constan en <http://www.netapp.com/TM>son marcas comerciales de NetApp, Inc. El resto de nombres de empresa y de producto pueden ser marcas comerciales de sus respectivos propietarios.